# W[C13 - stolní budík se skrytou kam](https://www.spionazni-technika.cz/p/skryta-kamera-v-peru-tct-sh03)erou Návod k obsluze

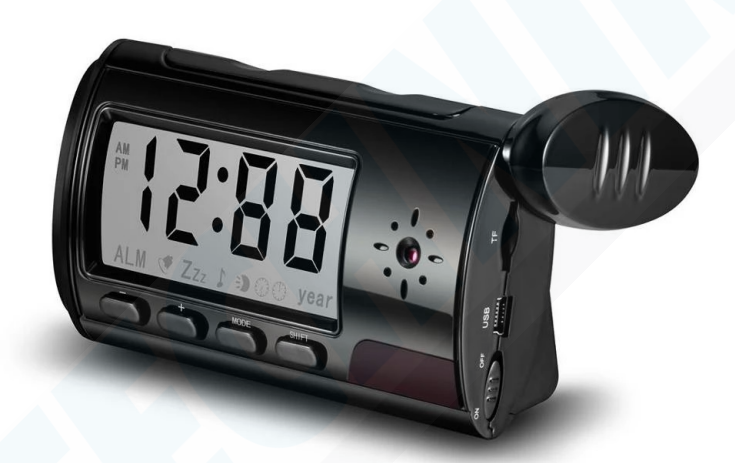

UPOZORNĚNÍ! Výrobce si v rámci zkvalitňování vyhradil právo neinformovat o změnách na výrobku, jako je vzhled dálkového ovladače, barvy LED diod, jejich chování a nové modifikace nastavení zařízení. Z těchto důvodů není nutné zařízení ihned reklamovat, pokud se jedná o jiné chování zařízení, než je uvedeno v manuálu, pouze nás prosím informujte a my změnu zaevidujeme, případně doplníme manuál

Odklopte postranní kryt a vložte do budíku MicroSD/TF kartu s kapacitou až 32GB Nabijte budík přiloženou nabíječkou po dobu alespoň 4 hodin Pro přenesení dat z budíku do počítače je nutné vyndat paměťovou kartu a vložit ji do čtečky paměťových karet v počítači (můžete použít i externí čtečku)

d. Funkce budíku jsou ovládány pomocí dálkového ovladače (viz. Obr)

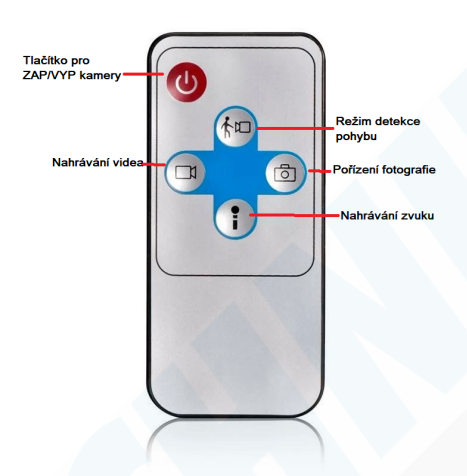

#### 2. Zapnutí a vypnutí kamery

- Pod bočním krytem budíku se nachází posuvné tlačítko ON/OFF. Přepněte jej do pozice ON
- Stiskněte tlačítko ZAP/VYP na ovladači a kamera se zaktivuje (v dolní levé části bude svítit modrá LED dioda)
- Pro vypnutí kamery opět stiskněte tlačítko ZAP/VYP

## 3. Focení

Pro focení stačí zmáčknout tlačítko se symbolem fotoaparátu. Fotka se pořídí a během cca 3 vteřin je budík připraven k dalším operacím

## 4. Nahrávání samotného zvuku

- Stiskněte na ovladači tlačítko se symbolem mikrofonu. Budík začne okamžitě zaznamenávat audio.
- Pro ukončení nahrávání opět stiskněte čudlík se symbolem mikrofonu

#### 5. Nahrávání videa

- Stiskněte na ovladači tlačítko se symbolem kamery. Budík začne okamžitě nahrávat video.
- Stiskněte tlačítko se symbolem kamery znovu a nahrávání se přeruší

#### 6. Použití automatické aktivace pohybem

- Stiskněte na ovladači tlačítko se symbolem kamery a panáčka. Budík se automaticky přepne do módu automatické aktivace pohybem – modrá dioda začne pomalu blikat.
- Ve chvíli kdy budík zaznamená nějaký pohyb modrá dioda rychle zabliká a zhasne
	- nahrává se video.
- Jakmile pohyb ustane modrá dioda opět začne pomalu blikat a nahrávání videa je pozastaveno

#### 7. Nastavení Hodin

Podržte tlačítko MODE dokud se nerozbliká hodnota HODIN. Tlačítky + a - měníte hodnoty. Dalším krátkým stiskem tlačítka MODE přepnete na nastavení MINUT. Tlačíty + a - nastavíte požadovanou hodnotu.

Dalším krátkým stiskem tlačítka MODE se rozbliká hodnota ROKU. Tlačítky + a nastavíte požadovanou hodnotu. Opětovným krátkým stiskem tlačítka MODE uložíte všechny nastavené hodnoty.

Pro změnu režimu hodin z 12H na 24H stačí krátce stisknout tlačítko -

## 8. Nastavení Budíku

Jednou zmáčkněte tlačítko Shift pro zobrazení režimu budíku. Podržte tlačítko MODE dokud začnou blikat Hodiny a tlačítky + a - nastavíte požadovanou hodnotu. Dalším krátkým stiskem tlačítka MODE přepnete na hodnotu MINUT a tlačítky + a - měníte tyto hodnoty.

Dalším krátkým stiskem tlačítka MODE přepnete na nastavení melodií. Tlačítkem + a - vyberte požadovanou melodii budíku.

#### Odložení budíku:

V režimu budíku můžete také nastavit tzv. Snooze kdy bude budík opětovně spuštěn po dalších 10 minutách dokud jej nevypnete tlačítkem. Tento režim nastavíte tak, že se pomocí tlačítka Shift přepnete do režimu zobrazení budíku a následně krátce stisknete tlačítko - zobrazí se symbol "zvonku" a "zzzz". Poté když budík zazvoní poprvé, stačí stisknout horní tlačítko nacházející se na těle budíku a symbol "zzzz" bude blikat, to znamená, že budík nyní odpočítává do dalšího zvonění. Opětovným stiskem horního tlačítka budík deaktivujete úplně.

## 9. Nastavení data a času na video záznamech

Abyste měli na fotografiích a videonahrávkách zobrazený správný datum a čas, je nutné vyjmout paměťovou kartu z budíku a vložit ji do Vašeho počítače prostřednictvím čtečky karet. V adresáři paměťové karty se nachází soubor pod názvem time.txt otevřete jej a přepište hodnoty ve formátu RR-DD-MM, HH:MM:SS soubor uložte a kartu vraťte zpět do kamery.

time.txt - Poznámkový blok  $\Box$  $\times$ Soubor Úpravy Formát Zobrazení Nápověda 2012-01-01,00:00:00

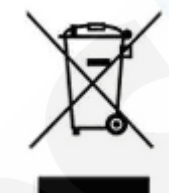

#### 9. Závěrečná ustanovení

Ovládání přístroje se může v závislosti na jednotlivých sériích drobně lišit.

Přístroj používejte v souladu s platnými právními předpisy. Dodavatel nenese žádnou odpovědnost za použití přístroje v rozporu s těmito předpisy.

Návod je majetkem společnosti SHX Trading s.r.o. Veškeré kopírování, či jiné používání musí být se souhlasem této společnosti.

Pokud v návodu naleznete nějaké nepřesnosti, budeme rádi, pokud nás budete informovat na našem e-mailu: podpora@spionazni-technika.cz